Breedmaster - Onlinedokumentation - https://wiki.zuchtmanagement.info/

## **Inhaltsverzeichnis**

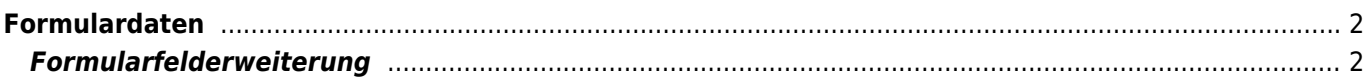

## <span id="page-1-0"></span>**Formulardaten**

Werden Daten über den Formular-Mailer übertragen, so werden die Daten in Breedmaster für eine weitere Verarbeitung gespeichert. Dies geschieht unter Sonstiges→Formulare→Formulardaten

Detailinformationen werden über die Lupe-Schaltfläche angezeigt.

Seit Version 12.7.6 werden zu allen übermittelten Formularen automatisch Listen generiert. Das Layout dieser Listen kann über die [Formularkonfiguration](https://wiki.zuchtmanagement.info/doku.php?id=breedmaster:formularkonfiguration) angepasst werden. Dabei kann das Erscheinungsbild über spezielle CSS-Klassen beeinflusst werden. Die Anzahl der Spalten die angezeigt werden können ebenso individuell für jede Liste festgelegt werden. Durch das Einbinden von Druck-/Email-Templates ergeben sich weitere Funktionen. So können umfangreiche Listen im Office-Format generiert oder Info-Emails an die Übermittler der Formulardaten gesendet werden.

Wird keine Konfiguration für ein Formular erstellt, so wird eine Standardansicht erstellt. An Optionen steht hier lediglich das Löschen von Datensätzen zur Auswahl.

## <span id="page-1-1"></span>**Formularfelderweiterung**

Mit der Version 12.7.7 wurde in der Formularkonfiguration die Möglichkeit der Felderweiterung geschaffen. Damit ist es möglich aus den übermittelten Daten weitere Daten für die Weiterverarbeitung zu generieren.

Beispiel für die Anwendung: In einem Meldeformular wird Name und Geschlecht des Hundes abgefragt. Dabei wird in der Variable Geschlecht entweder der Wert Rüde oder Hündin übermittelt. Diese Angabe ist für eine Meldeliste vollkommen ausreichend. In einem weiteren Schritt soll aber ein Formular für eine Prüfung des Hundes ausgefüllt werden. Dieses Formular enthält eine Zeile in der entweder Rüde oder Hündin anzukreuzen ist.

Durch die Felderweiterung können nun zwei virtuelle Felder (r und h) erstellt werden, die ein X enthalten um das Formular entsprechend zu füllen. Hierzu muss ledigliche folgende Regel definiert werden:

- r | geschlecht | Rüde | X
- r | geschlecht | Hündin | NULL
- h | geschlecht | Rüde | NULL
- h | geschlecht | Hündin | X
	- 1. Zunächst wird die neue Variable benannt, also ein r.
	- 2. Nun wird die Variable angegeben auf die sich der Vorgang bezieht, also geschlecht
	- 3. Der dritte Eintrag enthält den möglichen, übermittelten Wert aus dem Formular, (Rüde oder Hündin)
	- 4. Als letzter Wert wird nun der gewünschte Ersatzwert definiert, hier im Beispiel ein X

Diese Abfolge ist für alle möglichen/gewünschten Kombinationen zu wiederholen. Wenn ein virtuelles Feld leer bleiben soll, so ist NULL anzugeben. Dieser Wert wird bei der Verarbeitung später unterdrückt.